## **Registrace nového uživatele do databáze RAP**

Na webových stránkách https://www.rsk-lk.cz/databaze

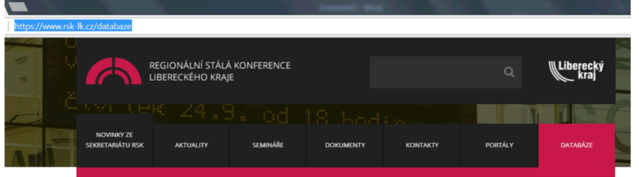

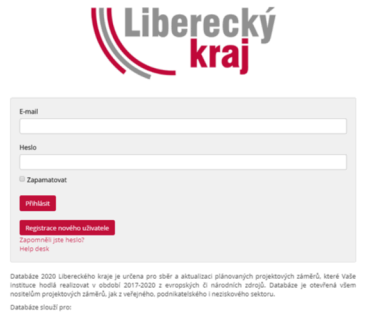

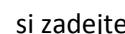

si zadejte **a vypl**ňte nové přihlašovací údaje:

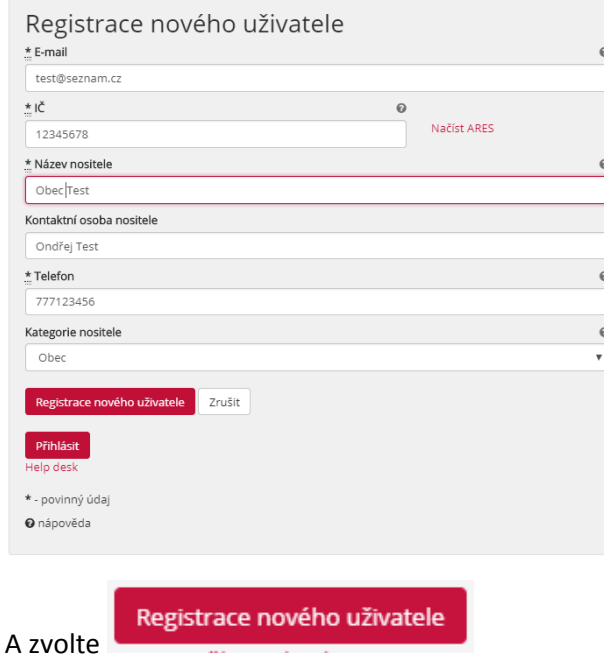

Na obrazovce se zobrazí tato hláška:

Registrace byla odeslána ke schválení. Budete informováni emailem.

Do e-mailu, který jste si zadali při registraci, Vám přijde potvrzující zpráva s následujícími instrukcemi:

 Žádost o aktualizaci projektů Byli jste schváleni v systému Databáze2020. Prosím vytvořte si vaše nové heslo do systému a přihlašte se.

Přihlášení do systému Databáze 2020

Všechna práva vyhrazena, https://databazerap.kraj-lbc.cz/

Klikněte prosím na odkaz Přihlášení do systému Databáze 2020

## **TENTO ODKAZ JE POUZE JEDNORÁZOVÝ!!!**

zadejte si své heslo:

## Změnit heslo

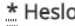

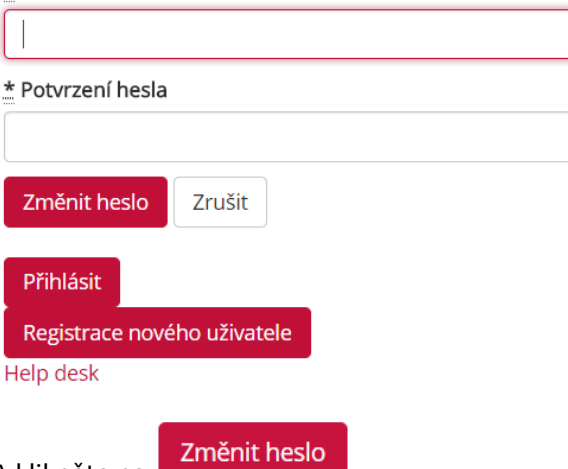

A klikněte na

Zobrazí se následující okno a tím je celá registrace dokončena:

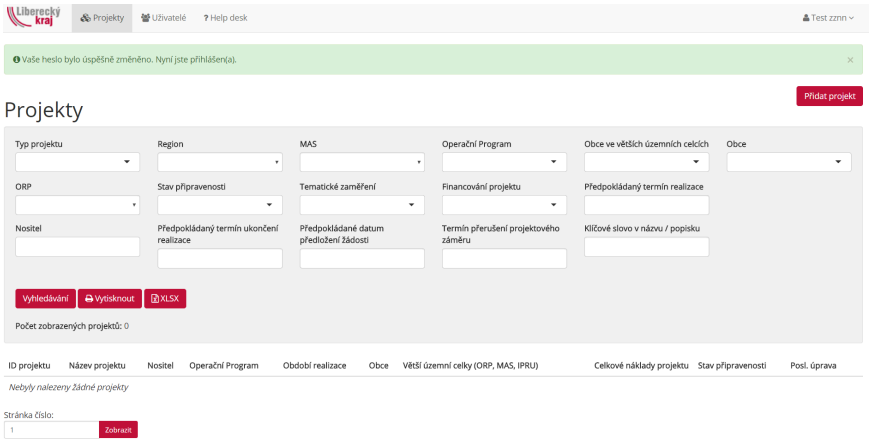

Nyní můžete začít zadávat Vaše projektové záměry a to kliknutím na tlačítko

Přidat projekt